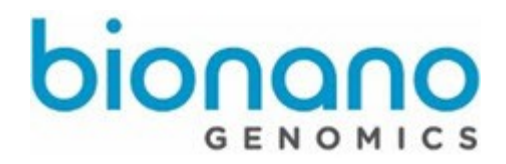

# **Bionano Access<sup>™</sup> v1.0 Installation Guide**

Document Number: 30170

Document Revision: B

For Research Use Only. Not for use in diagnostic procedures. Copyright © 2017 Bionano Genomics, Inc. All Rights Reserved.

# **Table of Contents**

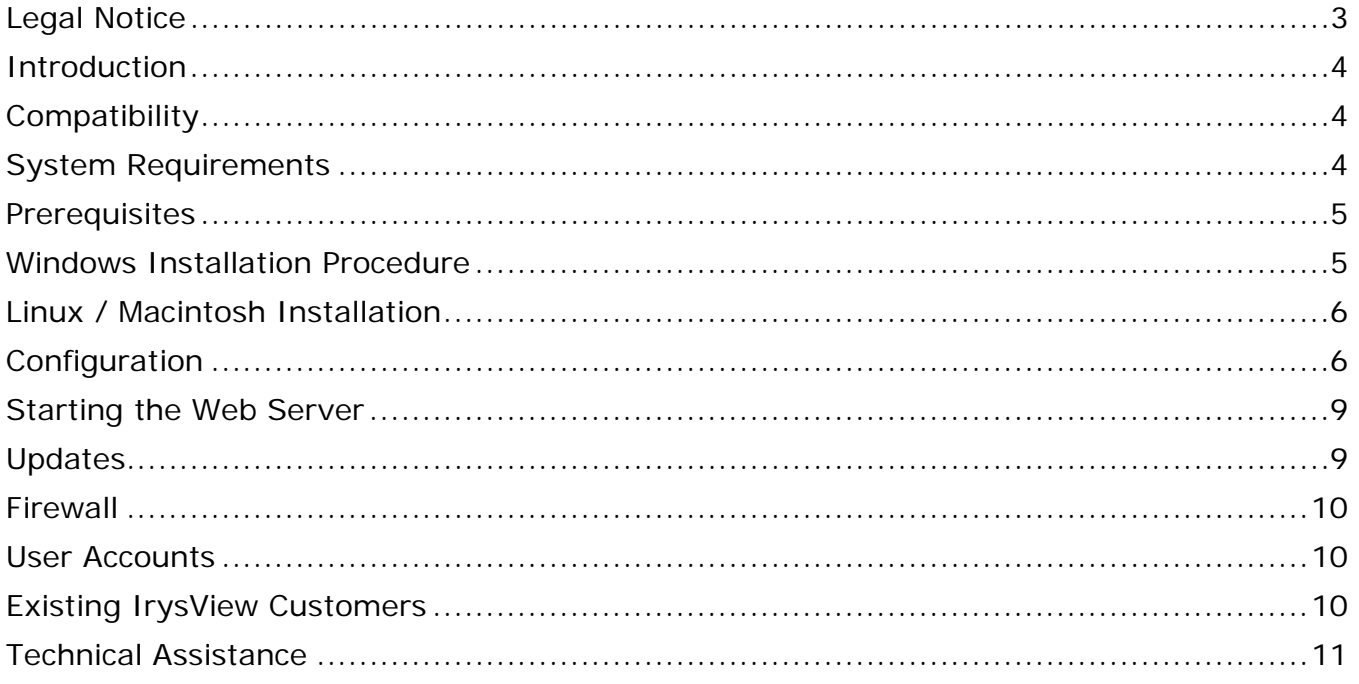

# <span id="page-2-0"></span>Legal Notice

#### **For Research Use Only. Not for use in diagnostic procedures.**

This material is protected by United States Copyright Law and International Treaties. Unauthorized use of this material is prohibited. No part of the publication may be copied, reproduced, distributed, translated, reverse-engineered or transmitted in any form or by any media, or by any means, whether now known or unknown, without the express prior permission in writing from Bionano Genomics. Copying, under the law, includes translating into another language or format. The technical data contained herein is intended for ultimate destinations permitted by U.S. law. Diversion contrary to U. S. law prohibited. This publication represents the latest information available at the time of release. Due to continuous efforts to improve the product, technical changes may occur that are not reflected in this document. BioNano Genomics reserves the right to make changes in specifications and other information contained in this publication at any time and without prior notice. Please contact BioNano Genomics Customer Support for the latest information.

BIONANO GENOMICS DISCLAIMS ALL WARRANTIES WITH RESPECT TO THIS DOCUMENT, EXPRESSED OR IMPLIED, INCLUDING BUT NOT LIMITED TO THOSE OF MERCHANTABILITY OR FITNESS FOR A PARTICULAR PURPOSE. TO THE FULLEST EXTENT ALLOWED BY LAW, IN NO EVENT SHALL BIONANO GENOMICS BE LIABLE, WHETHER IN CONTRACT, TORT, WARRANTY, OR UNDER ANY STATUTE OR ON ANY OTHER BASIS FOR SPECIAL, INCIDENTAL, INDIRECT, PUNITIVE, MULTIPLE OR CONSEQUENTIAL DAMAGES IN CONNECTION WITH OR ARISING FROM THIS DOCUMENT, INCLUDING BUT NOT LIMITED TO THE USE THEREOF, WHETHER OR NOT FORESEEABLE AND WHETHER OR NOT BIONANO GENOMICS IS ADVISED OF THE POSSIBILITY OF SUCH DAMAGES.

### **Patents**

Products of Bionano Genomics may be covered by one or more U.S. or foreign patents.

#### **Trademarks**

The Bionano Genomics logo and names of Bionano Genomics products or services are registered trademarks or trademarks owned by Bionano Genomics in the United States and certain other countries.

Bionano Genomics , Irys , IrysView , IrysChip , IrysPrep , IrysSolve , Saphyr™, Saphyr Chip™, and Bionano Access™ are trademarks of Bionano Genomics, Inc. All other trademarks are the sole property of their respective owners.

No license to use any trademarks of Bionano Genomics is given or implied. Users are not permitted to use these trademarks without the prior written consent of Bionano Genomics. The use of these trademarks or any other materials, except as permitted herein, is expressly prohibited and may be in violation of federal or other applicable laws.

© Copyright 2017 Bionano Genomics, Inc. All rights reserved.

### <span id="page-3-0"></span>Introduction

The purpose of this document is to detail how to install and configure Bionano Access<sup>TM</sup> v1.0. This document has been written for anyone who might install this product. This document will cover a variety of approaches for installation. It will cover multiple configurations including shared web server and standalone installations. It will also cover installation procedures for various operating systems including Linux, Mac, and Windows. The first part of this document will cover the process for a fresh installation. The document also outlines some considerations specific to existing IrysView<sup>®</sup> customers.

If you will be integrating this web server with any compute servers, the compute servers should be deployed first. To complete the configuration of Bionano Access you will need the static IP address of those systems and the file share to be used for image transfer. Bionano engineers and customer IT operations staff will complete those installations and provide this information.

A single shared instance of Bionano Access per organization is the recommended installation. It is not recommended to install Bionano Access on each workstation. This would defeat the shared collaborative project based design of Bionano Access. It is possible to run Bionano Access on a workstation in standalone mode if you do not have an instrument, compute servers, or collaborators in order to visualize Bionano data.

### <span id="page-3-1"></span>**Compatibility**

Bionano Access v1.0 is compatible with data generated by a Saphyr<sup>™</sup> instrument and bioinformatics output from the Bionano Solve v3.0 pipeline. Bionano Access v1.0 has also been tested for compatibility with existing Irys data generated by Auto Detect 2.1.4 and IrysSolve 2.1 pipeline. Bionano Access can be run on a virtual server if needed. Bionano Access v1.0 is known to be compatible with the following operating systems:

- CentOS 7.x
- RHEL 7.x
- Macintosh (Darwin 13.x)
- Windows 7 or greater (64 bit only)

### <span id="page-3-2"></span>System Requirements

8GB of memory for standalone installations and 32GB for shared web servers is recommended. For disk you can estimate approximately 5GB per assembly you plan to retain on the web server. The web server is very lightweight and will run easily on most systems. If you have a large number of concurrent users or you are noticing performance issues contact support to help identify a configuration that will work best for your situation.

### <span id="page-4-0"></span>**Prerequisites**

Bionano Access requires PostgreSQL 9.6, Perl 5, and nodejs 4.5. Links have been provided below to the appropriate installations instructions based on your operating system. Do not install different versions than what has been indicated. Be sure to perform these installations with administrator rights.

#### **For Windows:**

- $\bullet$  [Perl 5.24](http://downloads.activestate.com/ActivePerl/releases/5.24.1.2402/ActivePerl-5.24.1.2402-MSWin32-x86-64int-401627.exe)
- [PostgreSQL 9.6.2](http://oscg-downloads.s3.amazonaws.com/packages/PostgreSQL-9.6.2-1a-win64-bigsql.exe) (set password to "1rysview")
- [nodejs 4.5](https://nodejs.org/download/release/v4.5.0/node-v4.5.0-x64.msi)

#### **For Macintosh:**

- $\bullet$  [Perl 5.24](http://downloads.activestate.com/ActivePerl/releases/5.24.1.2402/ActivePerl-5.24.1.2402-darwin-13.4.0-401619.pkg)
- [PostgreSQL 9.6.2](http://oscg-downloads.s3.amazonaws.com/packages/PostgreSQL-9.6.2-1a-osx64-bigsql.dmg) (set password to "1rysview")
- Nodejs 4.5

#### **CentOS 7 and RHEL 7:**

The commands to install the required prerequisite software on Centos and RedHat have been provided below.

```
# install perl
yum install –y perl
#install nodejs
curl --silent --location https://rpm.nodesource.com/setup_7.x | bash -
yum install –y nodejs
#install postgresql
# (Centos only)
yum install https://download.postgresql.org/pub/repos/yum/9.6/redhat/rhel-7-x86_64/pgdg-centos96-9.6-3.noarch.rpm
# (Redhat only)
yum install https://download.postgresql.org/pub/repos/yum/9.6/redhat/rhel-7-x86_64/pgdg-redhat96-9.6-3.noarch.rpm
yum install postgresql96-server postgresql96-contrib
/usr/pgsql-9.6/bin/postgresql96-setup initdb
cp /var/lib/pgsql/9.6/data/pg_hba.conf /var/lib/pgsql/9.6/data/pg_hba.conf.orig
echo "local all all peer">/var/lib/pgsql/9.6/data/pg_hba.conf
echo "host all all 127.0.0.1/32 md5" >>/var/lib/pgsql/9.6/data/pg_hba.conf
echo "host all all ::1/128 md5" >>/var/lib/pgsql/9.6/data/pg_hba.conf
# start postgresql service
systemctl start postgresgl-9.6
systemctl enable postgresql-9.6
sudo -i -u postgres psql -U postgres -d postgres -c "alter user postgres with password '1rysview';"
systemctl restart postgresql-9.6
```
### <span id="page-4-1"></span>Windows Installation Procedure

64 bit Windows 7 or greater is supported. Follow the instructions below to complete a Windows installation.

#### **Installation Steps:**

1. Make sure the system has Internet access.

- 2. Make sure the active account has administrator rights.
- 3. Download the [Bionano](http://bionanogenomics.com/support/) Access Windows Setup (Access\_Setup.exe) from the Bionano [Software Download page.](http://bionanogenomics.com/support/)
- 4. Right click on the Access\_Setup.exe file and select 'Run as Administrator'.

### <span id="page-5-0"></span>Linux / Macintosh Installation

The majority of our in house testing is performed using CentOS. As such CentOS is the recommended operating system. However it is known that other organizations often prefer other flavors of Linux. Testing has been performed using RedHat, Ubuntu, and Darwin (Macintosh). Other versions of Linux are likely to be compatible as well, but have not been validated for use at this time. The following instructions will guide you how to install Bionano Access on a Linux system.

### **CentOS / RedHat Installation Steps:**

- 1. Verify the installation system has internet access.
- 2. Create a bionano user account that has sudo privileges.
- 3. Download the Bionano Access Linux Installation (Access-Install.tar.gz) from the Bionano [Software Downloads](http://bionanogenomics.com/support/) page.
- 4. Extract the file to /home/bionano: tar –zxf Access-Install.tar.gz –C /home/bionano
- 5. Run installation script: sudo ./home/bionano/Access-Install/install.sh

### **Mac Installation Steps:**

Note: Mac installations are intended for standalone use only. We do not intend for mac systems to function as shared web servers.

- 1. Verify the installation system has internet access.
- 2. Verify your account has sudo access.
- 3. Download the Bionano Access Linux Installation (Access-Install.tar.gz) from the [Bionano Software Downloads page.](http://bionanogenomics.com/support/)
- 4. Extract the file to your home directory
- 5. From the Access-Install directory in your home folder run this command: sudo ./install\_mac.sh

### <span id="page-5-1"></span>**Configuration**

A configuration file is used to specify your Bionano Access setup. This file tells Bionano Access where to find files and what compute servers it should communicate with. Specify the configuration file by name when you start the web server. If you plan to run Bionano Access in standalone mode with no instruments or compute servers you do not have to perform any configuration steps and you can skip the balance of the Configuration section.

Bionano Access can be configured to work with a combination of Saphyr instruments and or compute servers. You need to create an access.txt file in the

…/bionano/access/web/Server/Config folder for your specific configuration. In the Config folder we provided various template files you can use as a starting point. An access.txt file is not provided in the installation so that we do not overwrite your configuration during future updates.

#### **Example access.txt Configuration File**

```
{
  "psfDetectServer":"193.168.50.31", 
  "assemblyServer1":"193.168.50.31", 
  "assemblyServer2":"193.168.50.31", 
  "icsShare":"\\\\193.168.50.31\\share", 
  "webServerShare":"\\\\193.168.50.31\\share", 
  "irysSolveShare":"/home/bionano/access/share", 
  "icsShareRelPath":"chips", 
  "webServerShareJobs":"jobs", 
  "webServerRelLocalFiles":"", 
  "webServerPort":"3005",
  "solveServerUser":"bionano", 
  "scriptDir":"/home/bionano/tools/access/1.0",
  "refAlignerDir":"tools/pipeline/1.0/REFALIGNER/1.0",
  "irysSolveListenIP": "10.10.1.13"
 }
```
#### **Configuration Settings**

Adjust the following properties in your access configuration file to establish proper connections with the Saphyr Instrument Control Software and your compute servers.

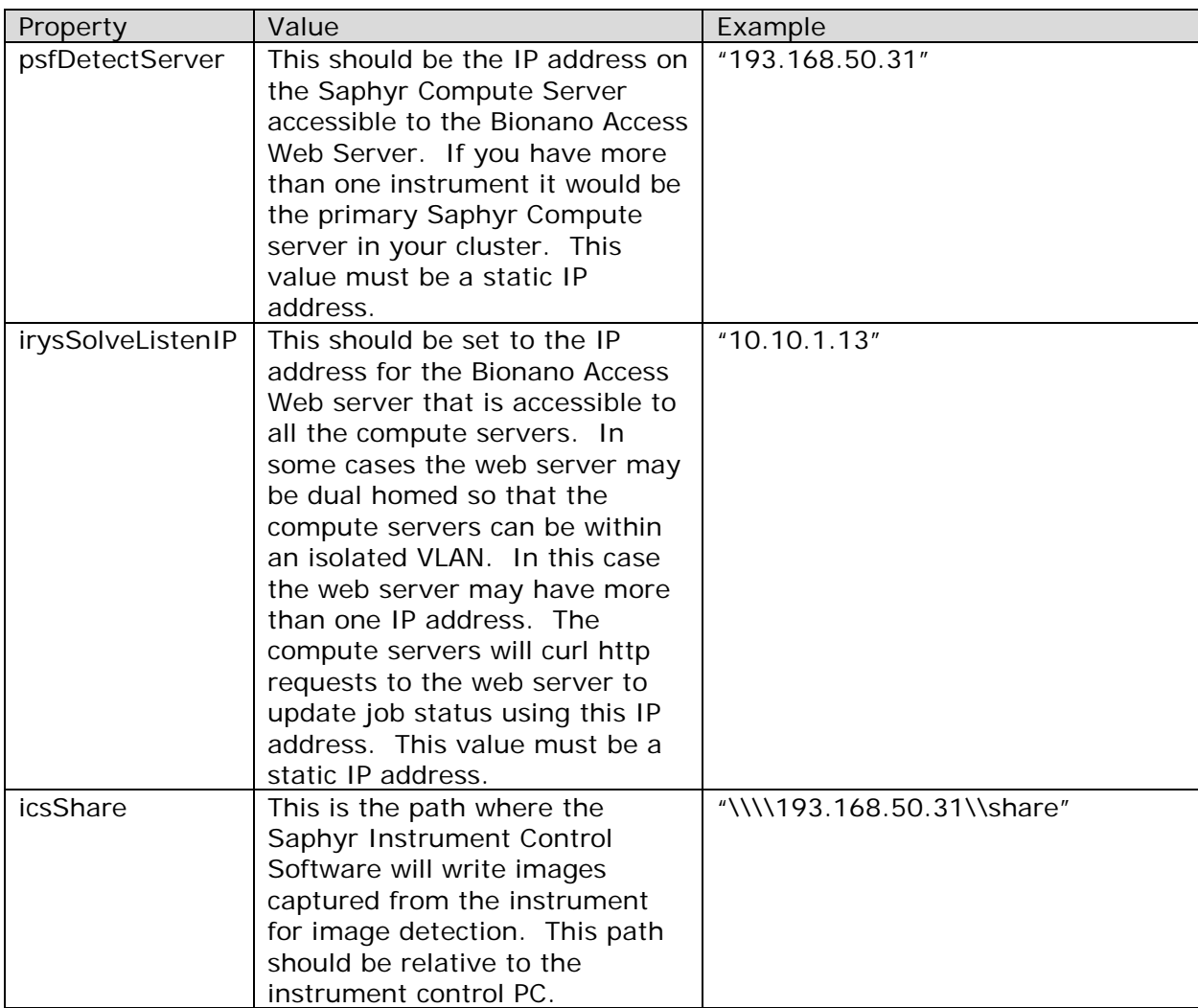

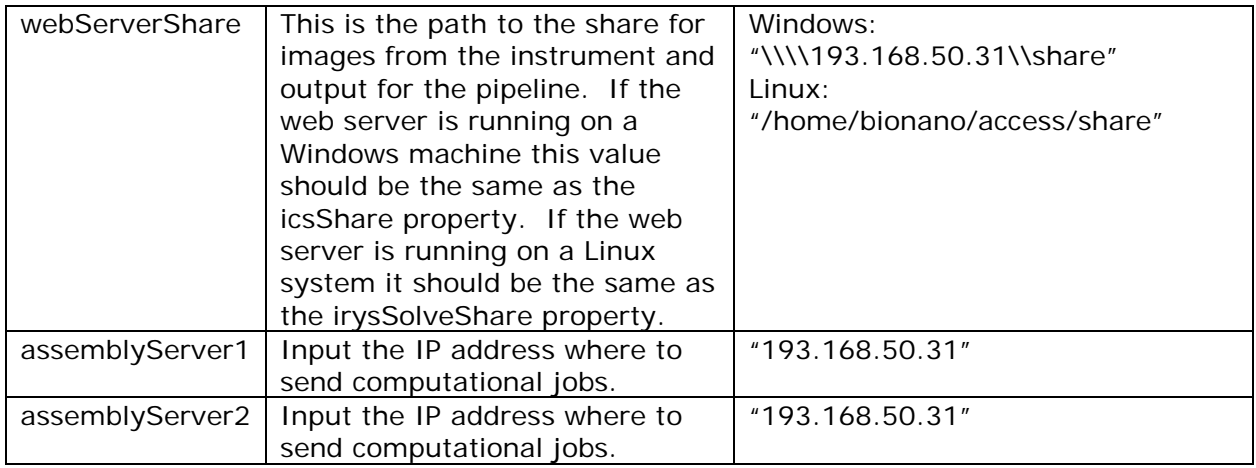

**Note:** The Bionano Access v1.0 software is designed to load balance computational jobs between two clusters (assemblySever1 and assemblyServer2). Both the assemblyServer1 and assemblyServer2 settings must have values. If you only have one cluster just enter the same IP address into both settings. Bionano Access v1.0 is only compatible with compute servers running Bionano Solve v3.0 with our approved SGE configuration.

### <span id="page-8-0"></span>Starting the Web Server

First open a command prompt and navigate to the following directory:

(Windows) c:\bionano\access\web\Server (Linux) /home/bionano/access/web/Server

To start Bionano Access Web Server in standalone mode issue the following command:

node --max-old-space-size=4096 server default

To start Bionano Access Web Server with your access.txt configuration issue this command:

node --max-old-space-size=4096 server access

"node" is the command to start nodejs. The "--max-old-space-size" argument increases the V8 JavaScript engine memory use to be optimized for our larger data files. 'server' is our starting nodejs file and the final parameter (access or default) is the configuration file to use.

The web server should then be accessible from a browser using the IP address or DNS name for the webserver plus the port the server is running on. 3005 is our default port. You can change the port for the web server in the configuration file by changing the 'webServerPort' setting. If you use port 80 you will not need to add a port number to your URL, but there have seen some issues with curl responses from the compute servers routing to port 80 on some networks due to security restrictions.

Ex. [http://192.168.48.57:3005,](http://192.168.48.57:3005/)<http://bionano-227:3005/>

On CentOS and RedHat if you close your SSH session the server will stop. You can use the following commands to detach from the process and allow it to continue running after you exit. When you run this command the console output will be logged to the nohup.out file in the …/bionano/access/web/Server directory.

nohup node --max-old-space-size=4096 server access & disown

### <span id="page-8-1"></span>**Updates**

The prerequisite software packages only need to be installed once. The Bionano Access install process is not destructive and can be run as many times as desired. It will not remove or overwrite any of your data, files, or configurations. Updates will be deployed using the install process. To update your system simply repeat the install procedure with the latest install file and your system will be updated.

### <span id="page-9-0"></span>Firewall

There are a few security considerations with your Bionano Access web server. First if you have firewall security you will need to allow the following traffic from the Bionano Access web server. Generally if you are running in standalone these considerations would not apply.

#### **Firewall information:**

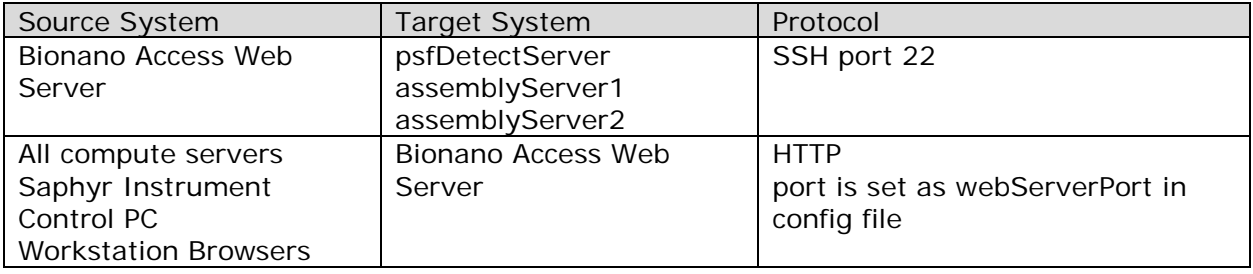

### <span id="page-9-1"></span>User Accounts

When you first access the web server you will be prompted to log in. There is a default user account (below) provided you can use to access the system. Once you have logged in, create user accounts for your team members. We recommend that you disable or modify the default account once you have finished creating user accounts for your organization. Do not use shared accounts between users, that defeats how the notification scheme is designed to operate.

### **Default Account:**

Username: bionanoadmin Password: admin

### <span id="page-9-2"></span>Existing IrysView Customers

Customers with an existing Irys instrument will continue to use Auto Detect 2.1.4 for image detection. They will then import the generated bnx files manually into a project in Bionano Access. The Experiment Design module and dashboards for real time monitoring in Bionano Access are not compatible with the Irys instrument. Existing Irys data can be imported into Bionano Access using the import feature. Complex objects such as assemblies and scaffolds must be tar zipped into a single file in the correct format. Scripts to compress and zip existing Irys data for upload along with detailed instructions can be found on our [AccessImportUtils](https://github.com/BionanoDev/AccessImportUtils) project on GitHub.

It is recommended that Irys owners install the Bionano Access software on their existing workstation dedicated to Auto Detect. That system has sufficient computing resources to handle the web server. Existing IrysSolve servers can be converted to Irys Compute servers running Bionano Solve v3.0, but this process requires Bionano Technical Support involvement. The system will be reimaged so any data on the system will be erased. Important data should be archived before the system is re-imaged.

## <span id="page-10-0"></span>Technical Assistance

For technical assistance, contact Bionano Genomics Technical Support. You can retrieve documentation on Bionano products, Safety Data Sheets, certificates of analysis, frequently asked questions, and other related documents from the Support page or by request.

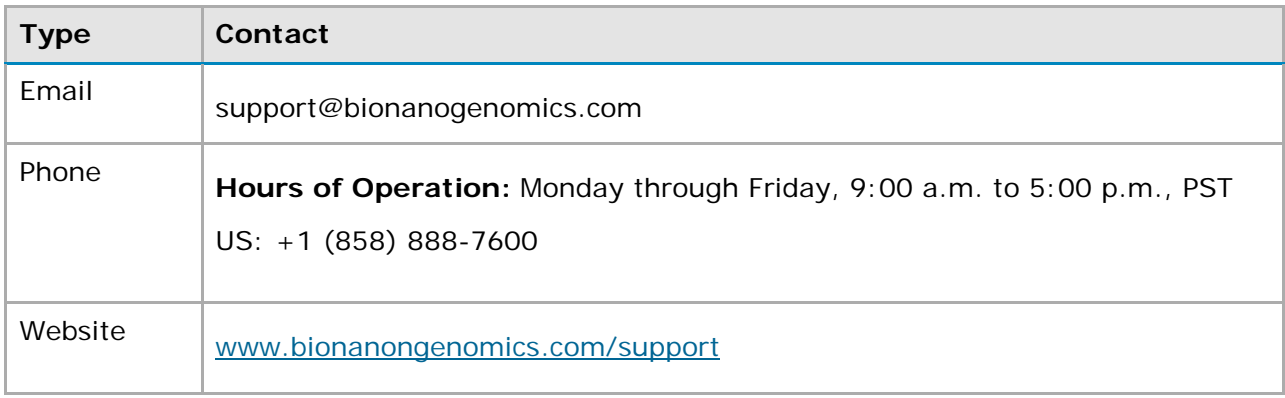